1

# オープンドメイン証明書 自動発行検証プロジェクトについて

# 国立情報学研究所

はじめに:

# 学術認証フェデレーションとの関係

• IdP/SP等サーバの認証に証明書を用いる

– 電子証明書(PKI)はWebセキュリティの根幹

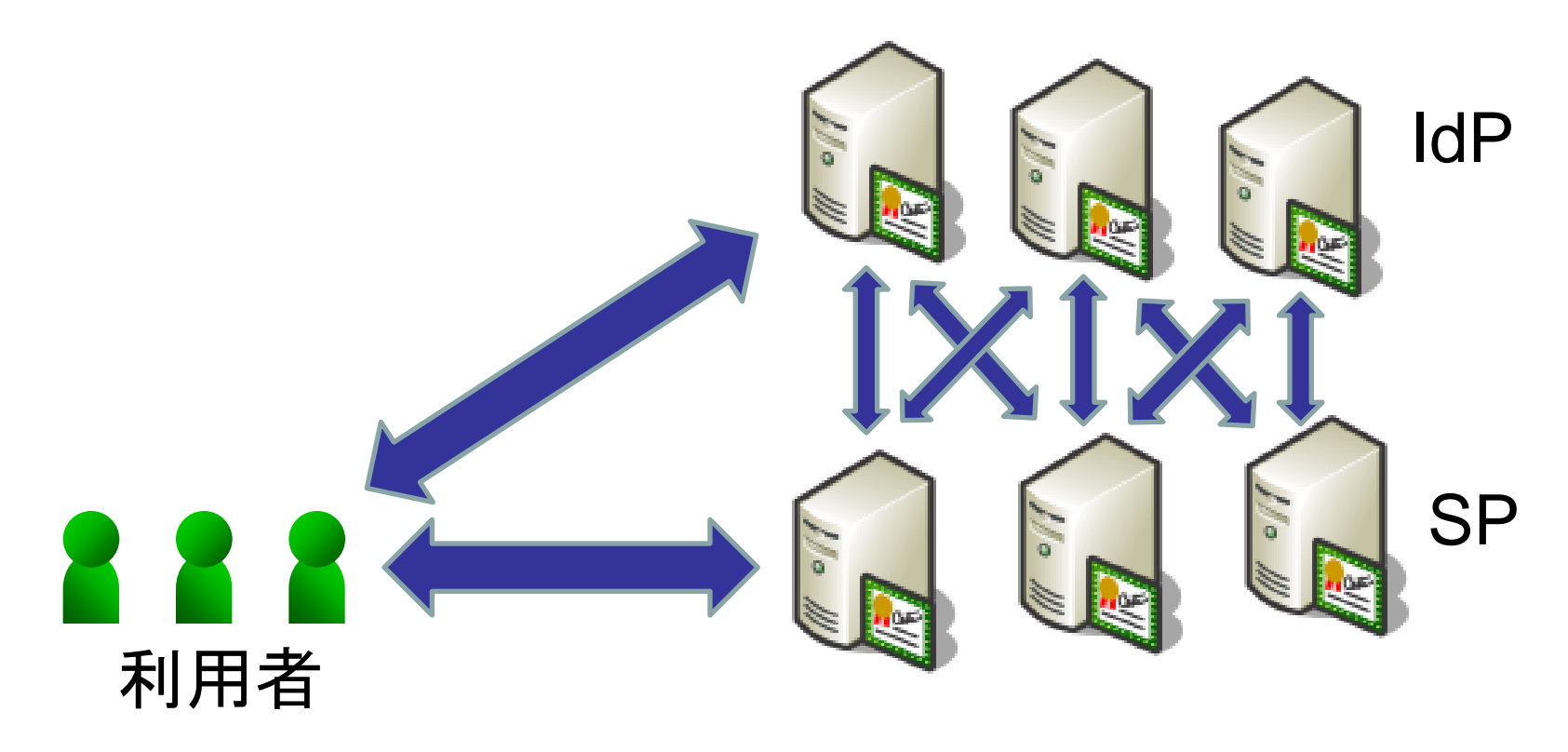

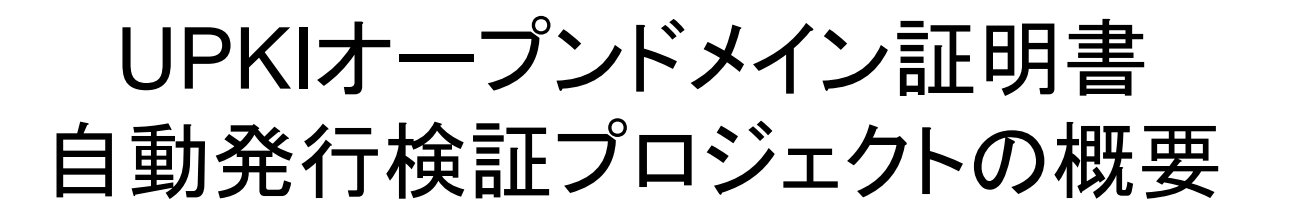

• 目的

サーバ証明書発行・導入における啓発・評価研究プロジェクト (旧プロジェクト)で得た知見をもとに, NIIが開発した電子証 明書自動発行支援システムを用いて,学術機関へのサーバ 証明書発行プロセスの最適化および自動化について検証を 行う。

• 実施期間

平成21年4月1日 ~ 平成24年3月31日

- 実施内容
	- プロジェクトに協力いただく機関(参加機関)を募集します。
	- 参加機関に対してサーバ証明書を発行し,協同して検証評 価を実施します。(年度末に評価項目について調査を実施)

### プロジェクト実施スケジュール

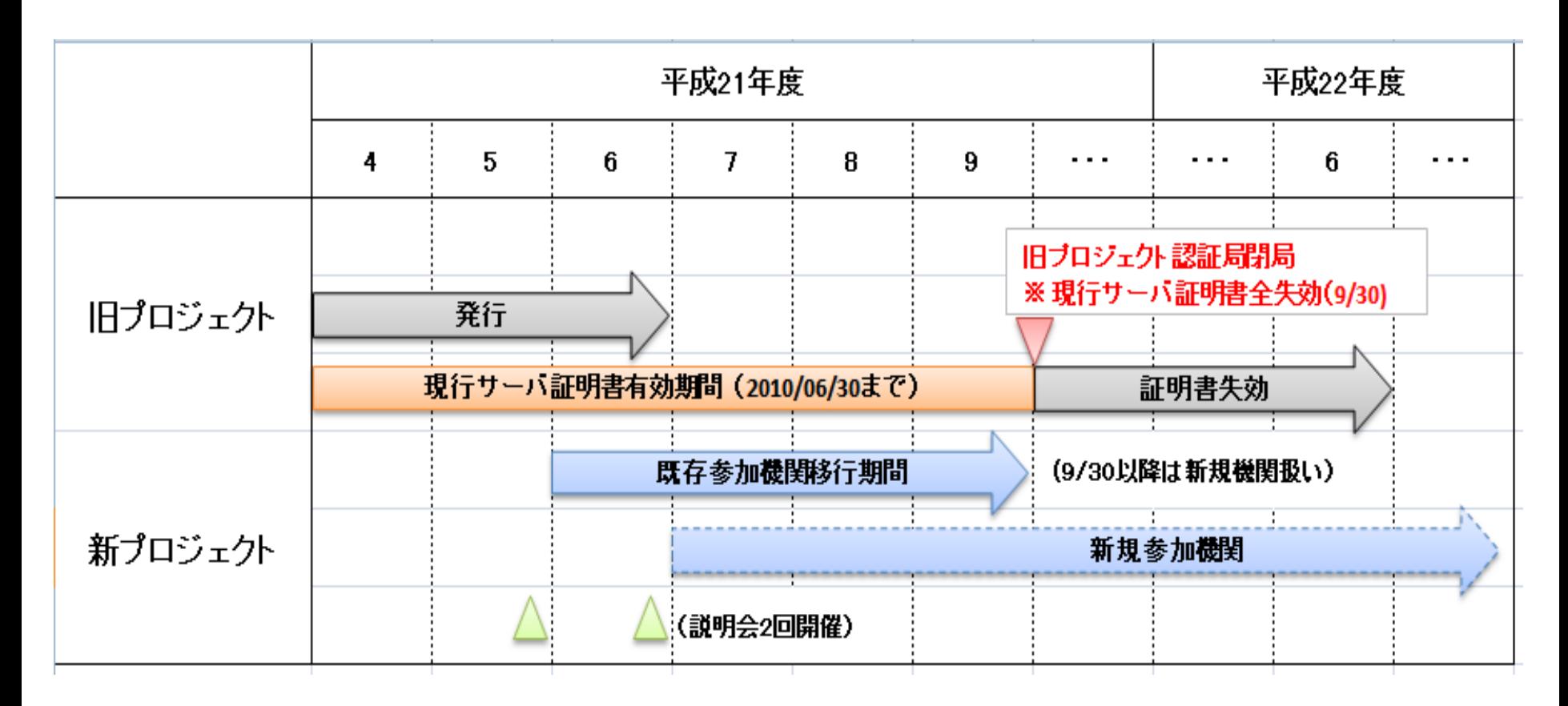

### 新・旧プロジェクトにおける変更点

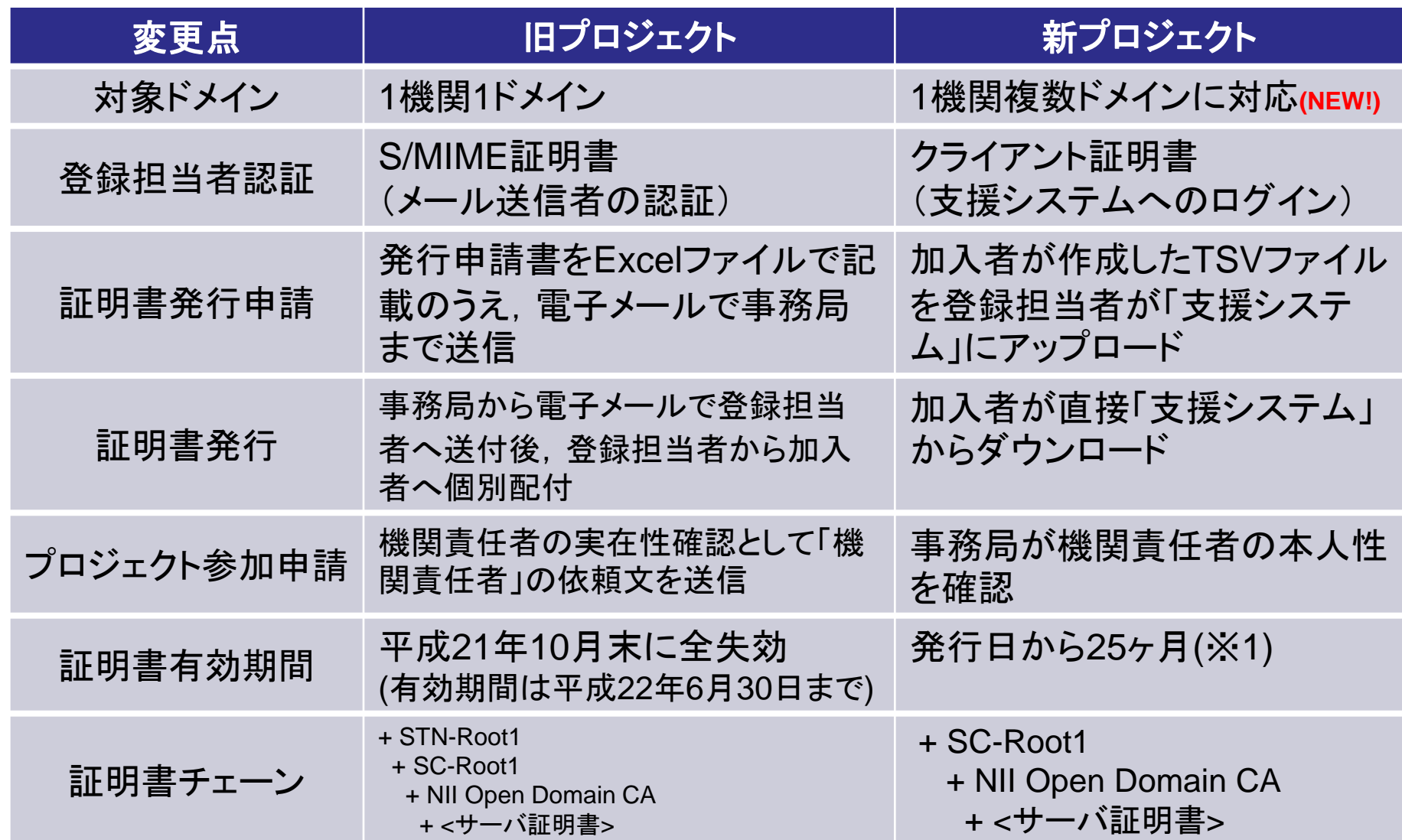

※1: 将来鍵長に応じて有効期間を見直す可能性あり

### プロジェクト概念図

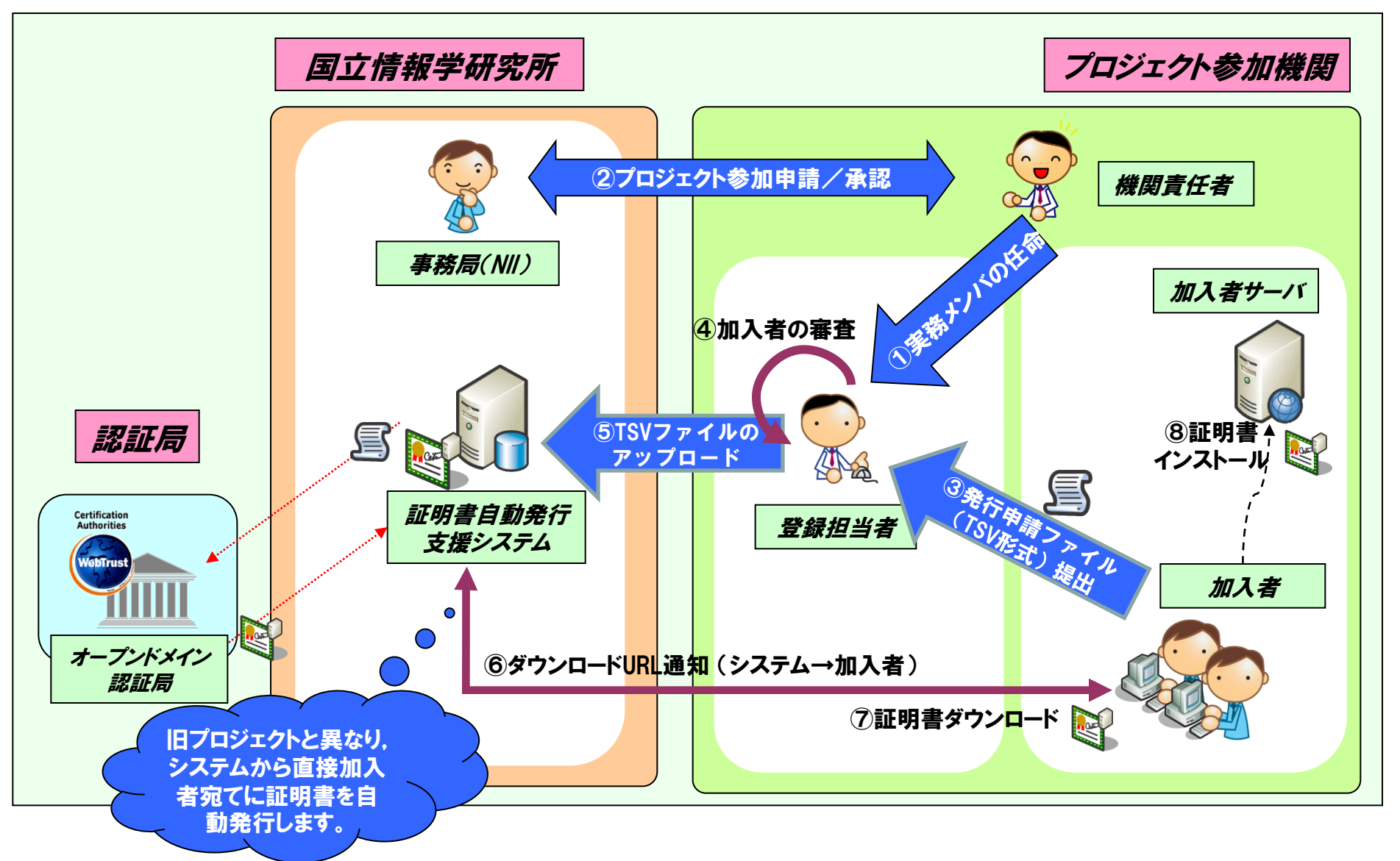

### プロジェクトで使用する用語と役割

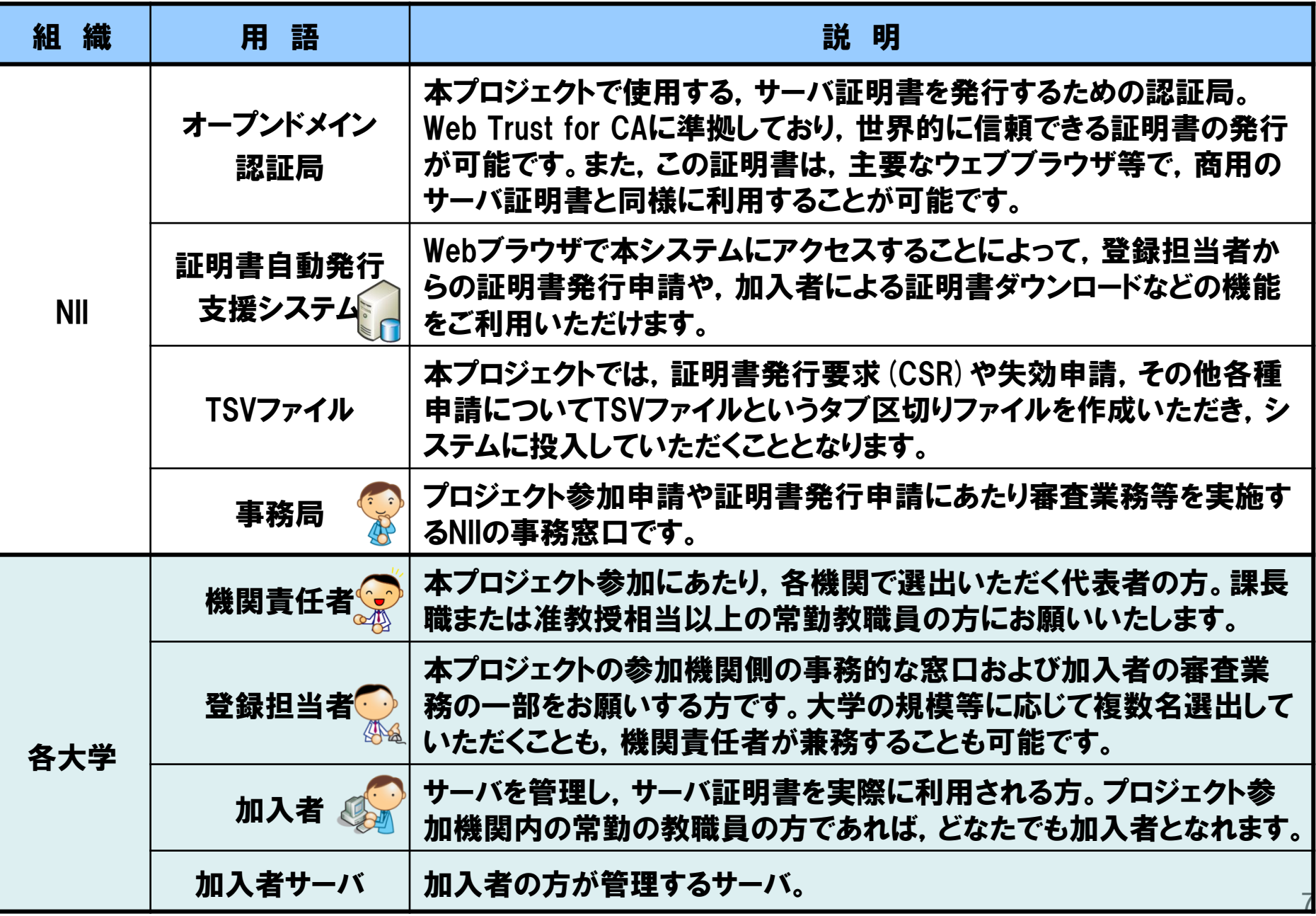

### 事務フロー全体の概要

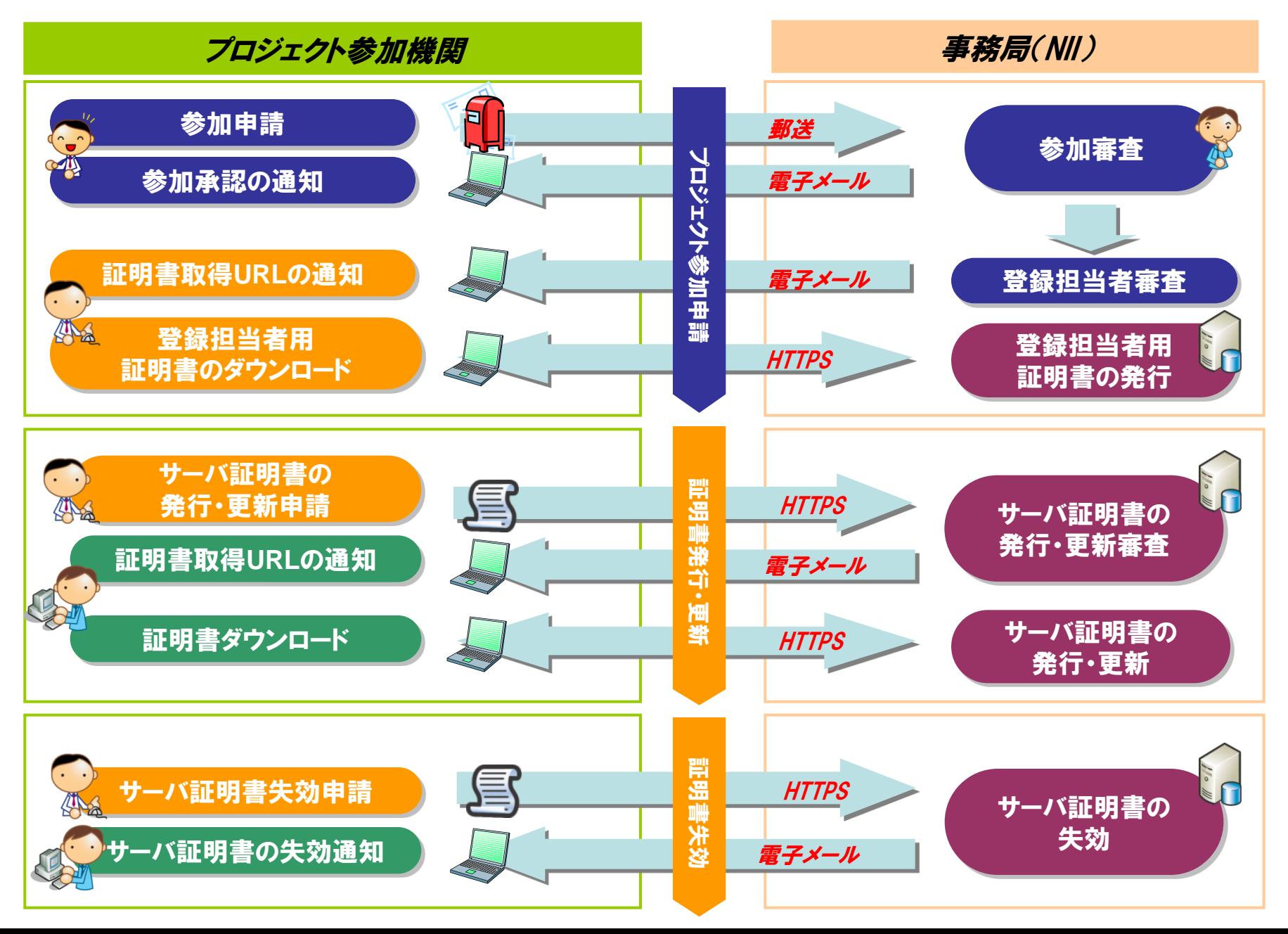

### プロジェクトの主な申請手続き

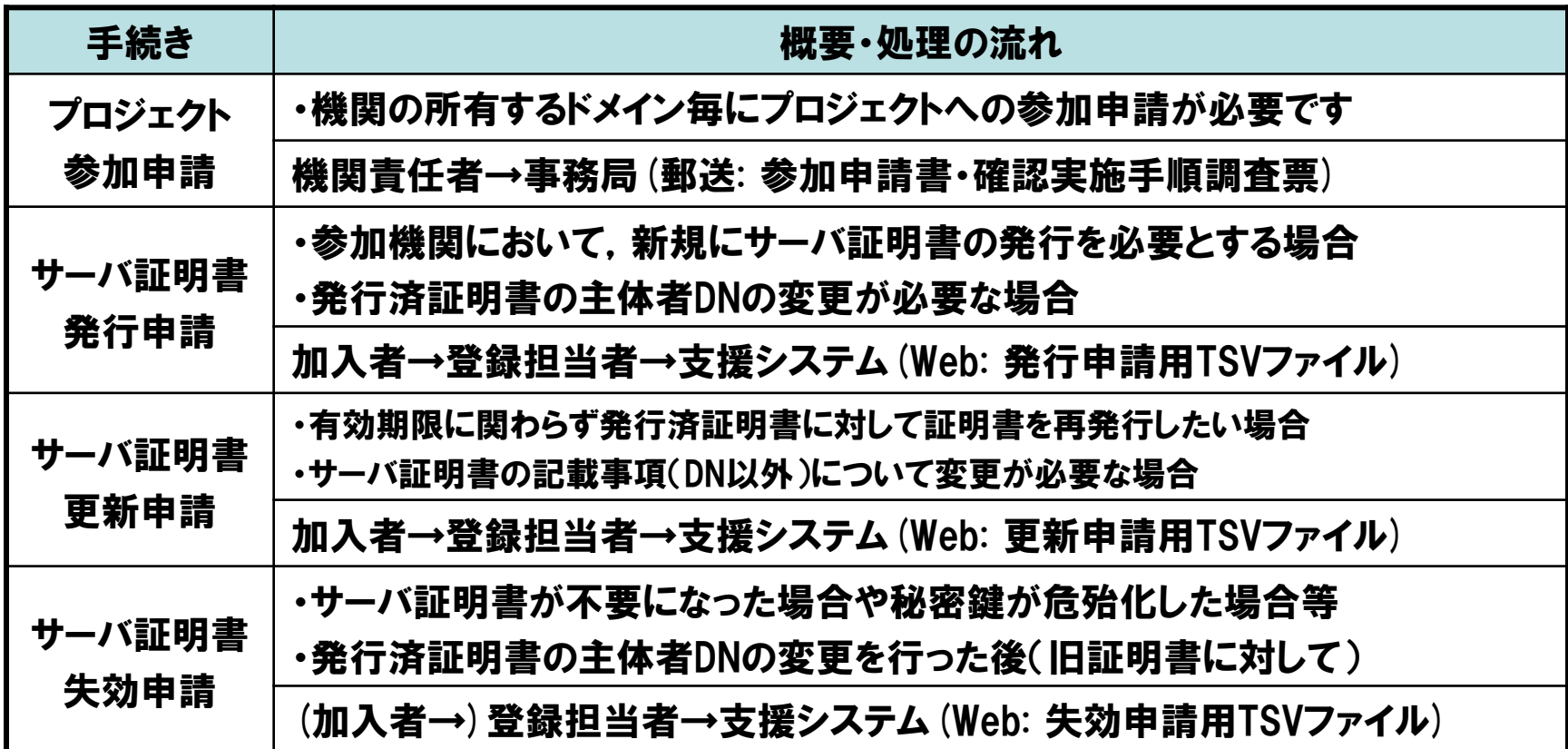

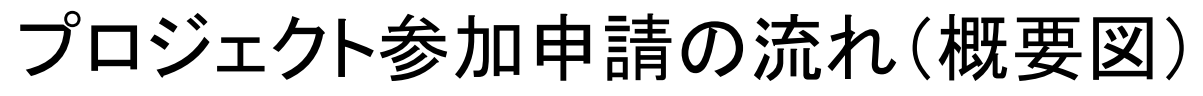

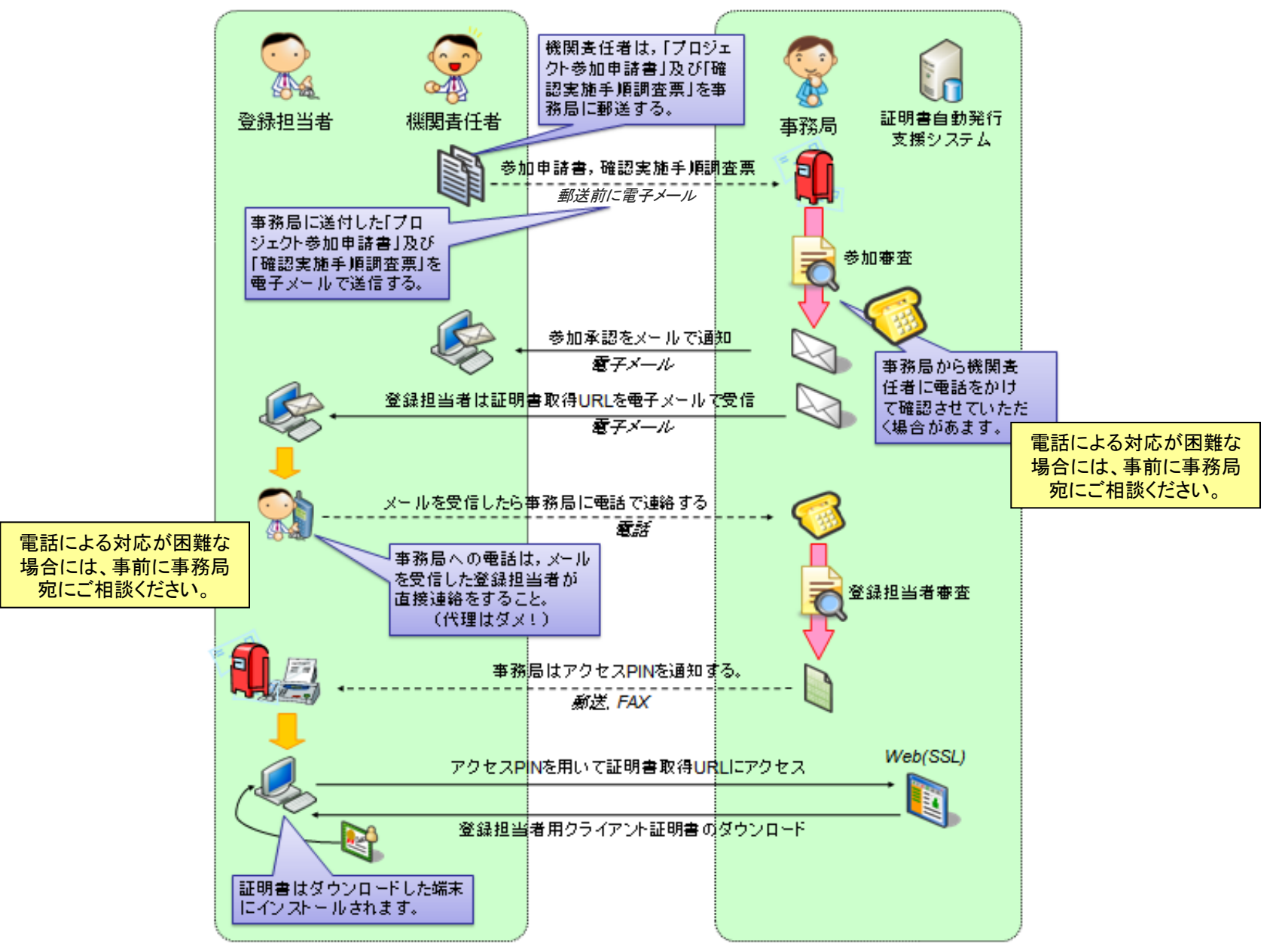

### プロジェクト参加申請の流れ

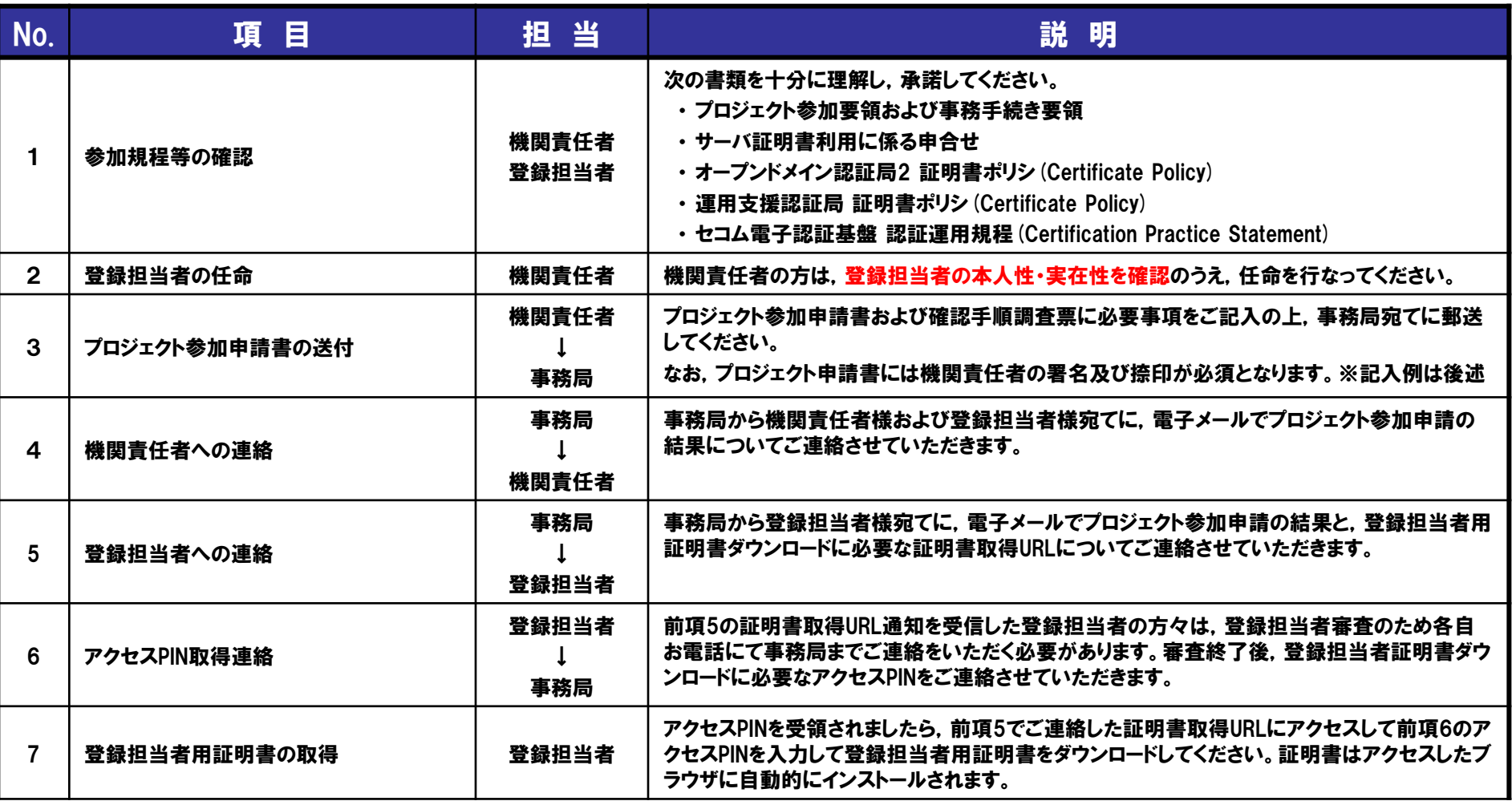

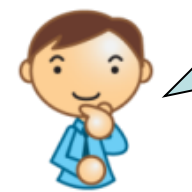

登録担当者の本人性・実在性確認 「利用の手引き」を参考に確認をお願いします。

また,実際に確認いただいた手順について確認実施手順調査票に記入してください。

## プロジェクト参加申請書(表面)の記入例 (1/2)

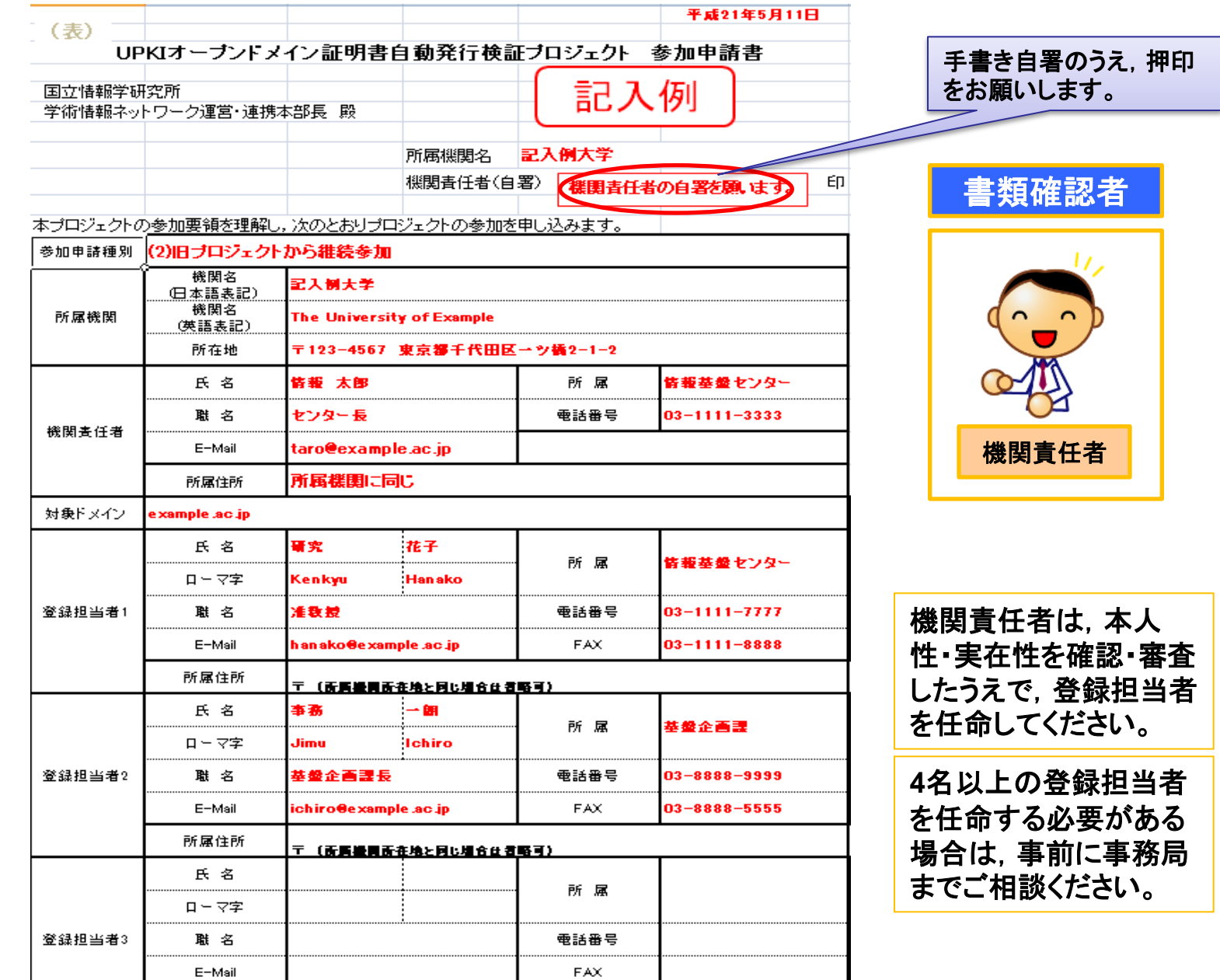

### プロジェクト参加申請書(裏面)の記入例 (2/2)

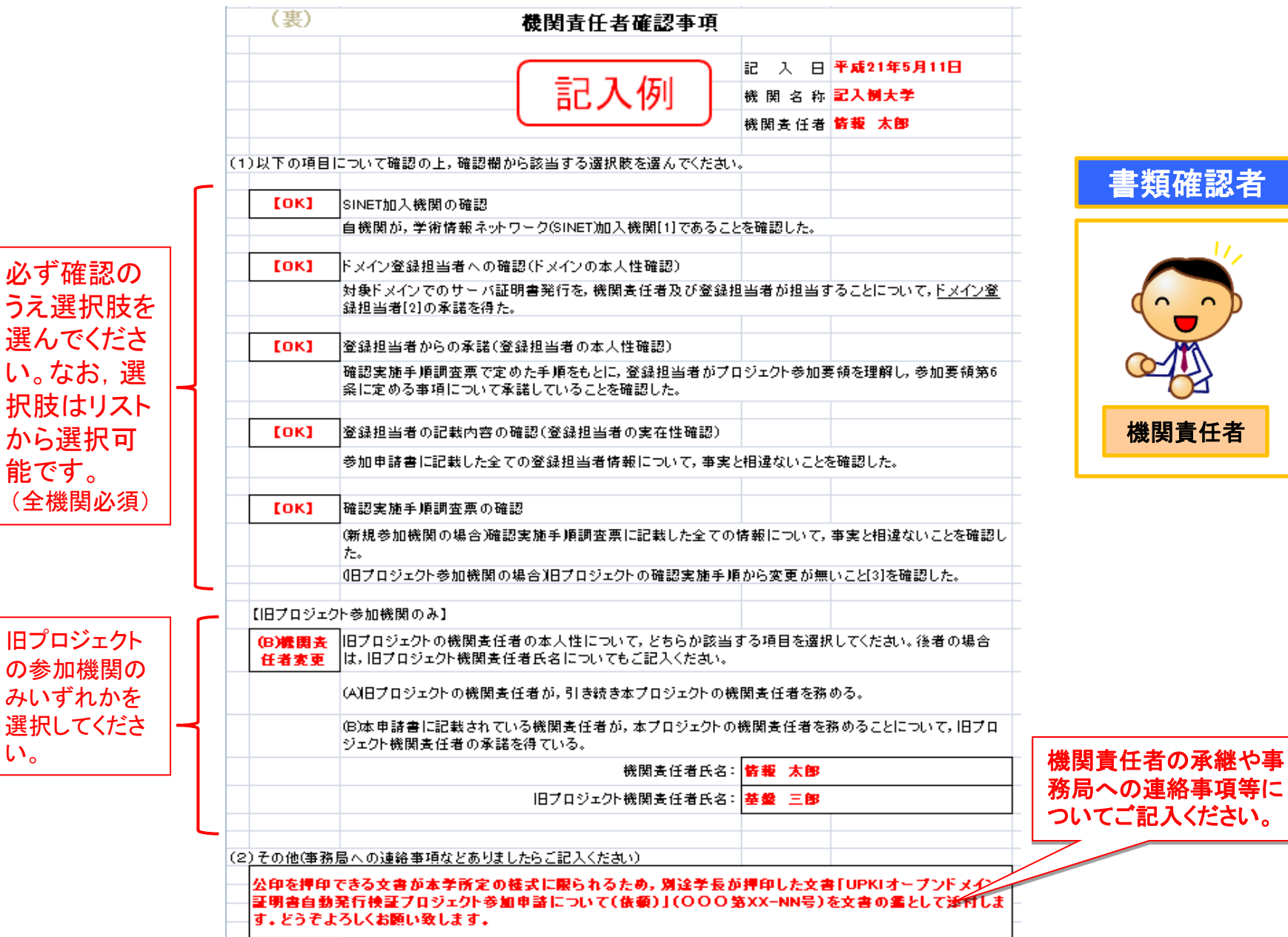

能です。

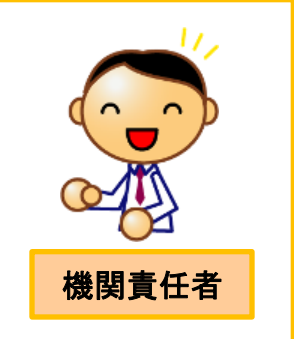

書類確認者

13

### 確認実施手順調査票の記入 (1/2)

#### 確認実施手順調査票は,記入例を参考にしながら,貴学の実状に合わせて記入する ようにしてください。

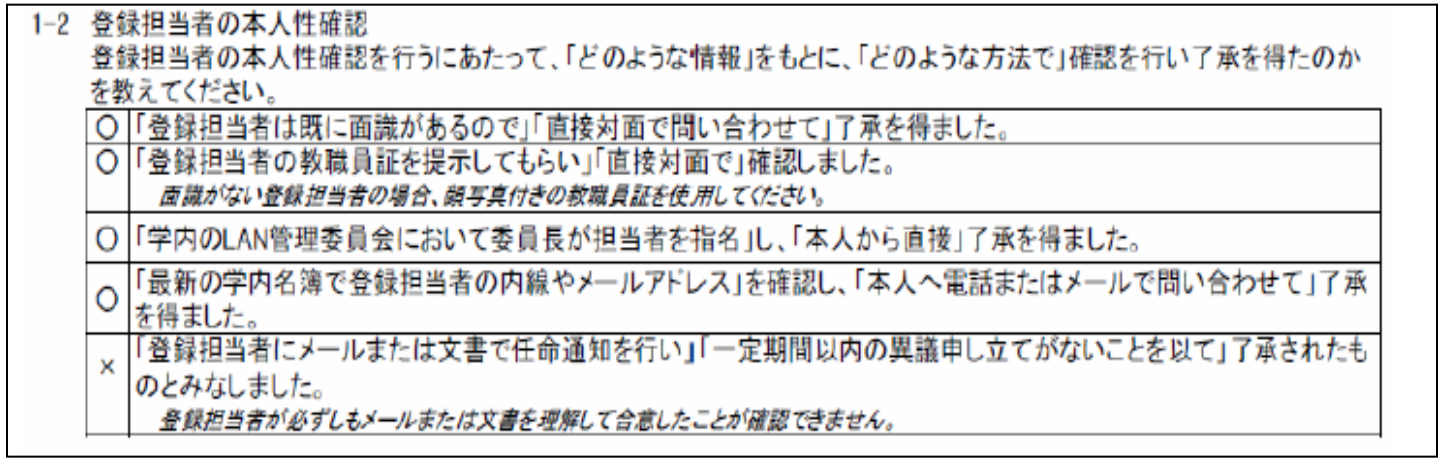

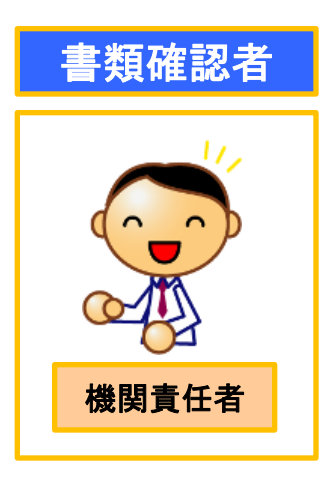

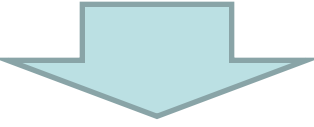

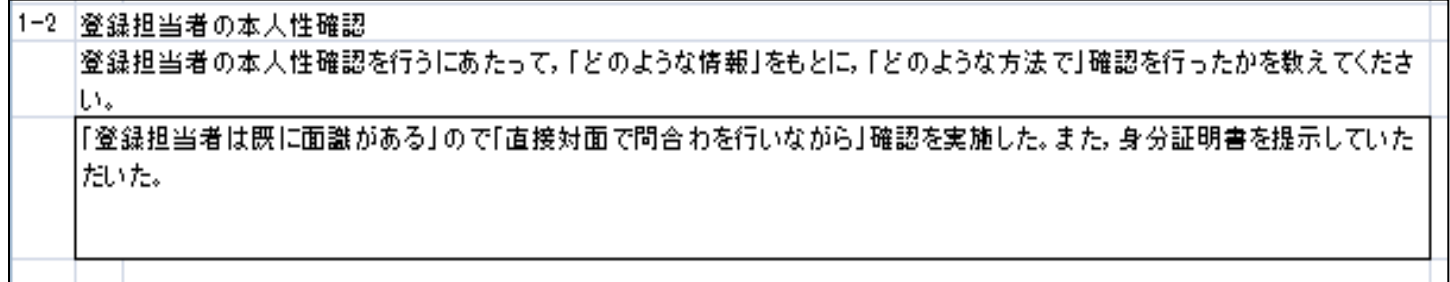

### 確認実施手順調査票の記入 (2/2)

機関責任者と登録担当者の担当や体制を図示してください。

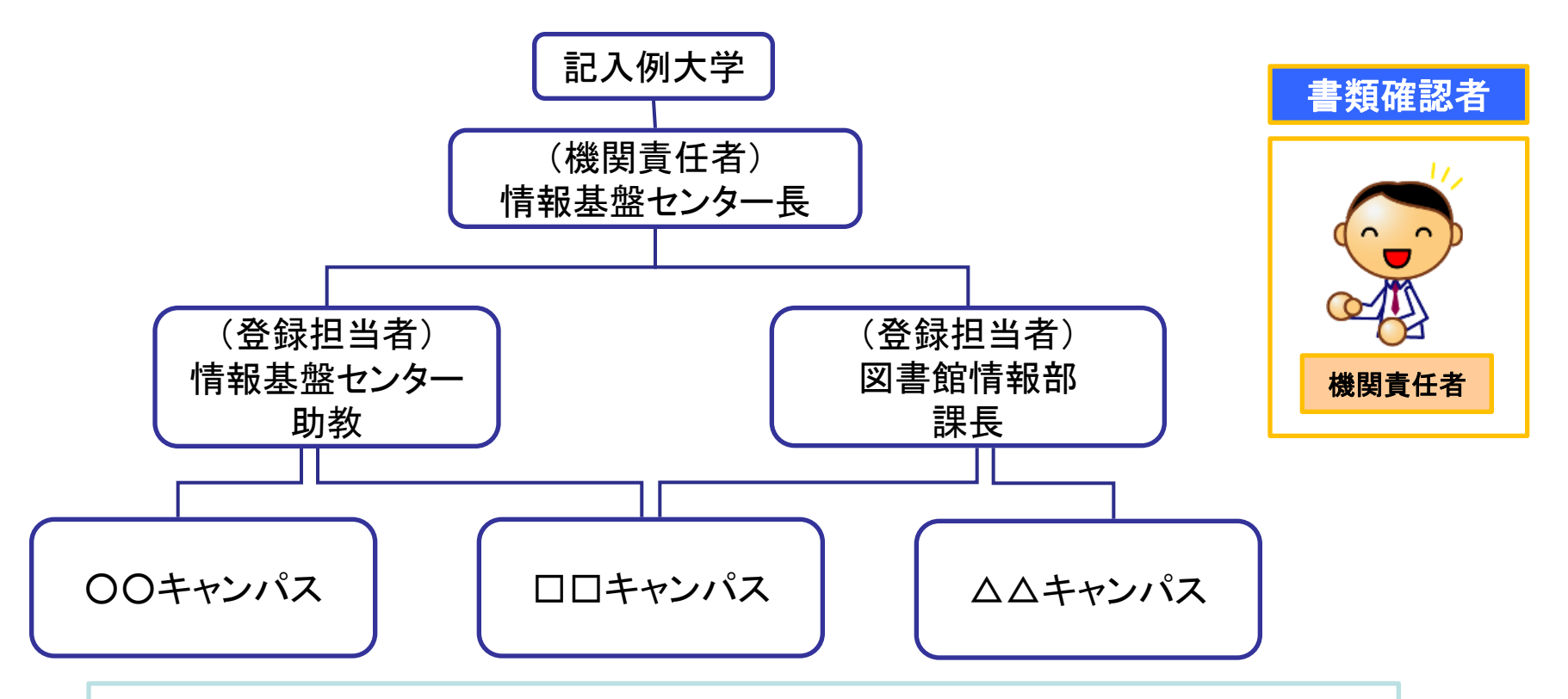

各登録担当者が所管の部局等をお持ちでしたら,併せまして体制図中に ご記入ください。

### サーバ証明書発行申請から証明書取得までの流れ

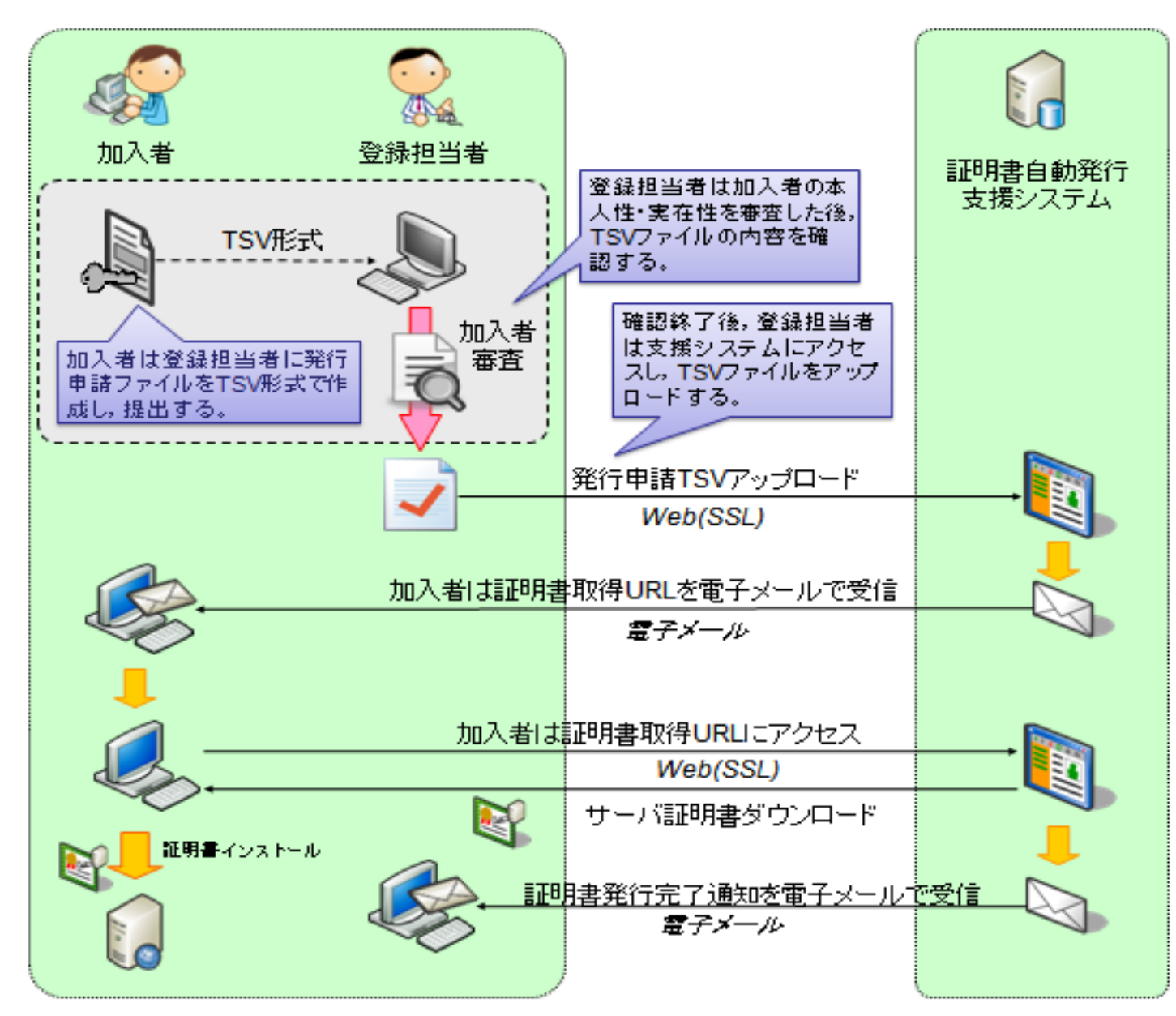

### サーバ証明書発行申請から証明書取得までの流れ

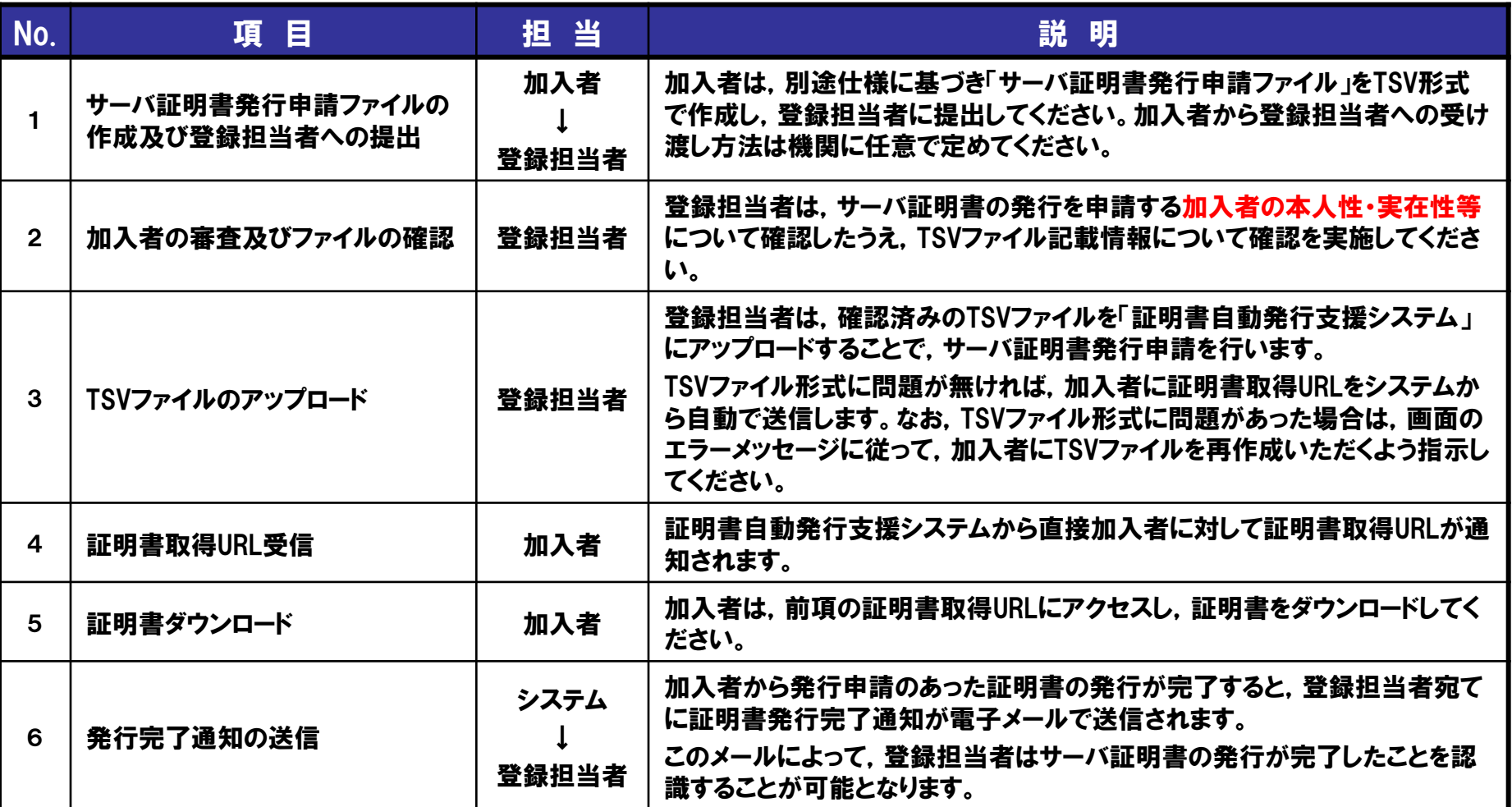

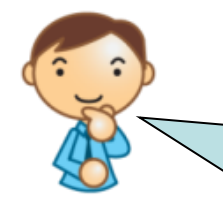

#### 加入者の本人性・実在性等の確認

登録担当者の方は,確認実施手順調査票の「加入者の本人性確認」および「加入者の 実在性確認」などに記入いただいた確認実施手順にもとづいて確認を行ってください。

### 発行申請TSVファイル記載情報の確認ポイント

- 主体者DN
	- OUが含まれる場合,加入者の所属部局名または加入者サーバの所 管部局名であること
- 加入者氏名
	- 加入者FQDNのサーバの管理者氏名であること
- 加入者E-mail
	- 加入者のメールアドレスに間違いないこと
	- 間違えると証明書取得URLが加入者に正しく通知されず,証明書の 発行を受けることができません。
- 加入者FQDN
	- プロジェクトで申請した「対象ドメイン」であること
	- 自機関に存在するFQDNであること
	- 自機関が管理しているサーバであること

※**TSV**ファイルを**EXCEL**で確認する際は,データ先頭に数字の**"0"**が存在する場合, **"0"**が消えてしまうことがありますのでご注意ください。 確認や修正には,テキストエディタをご利用ください。

### サーバ証明書発行申請TSVファイル

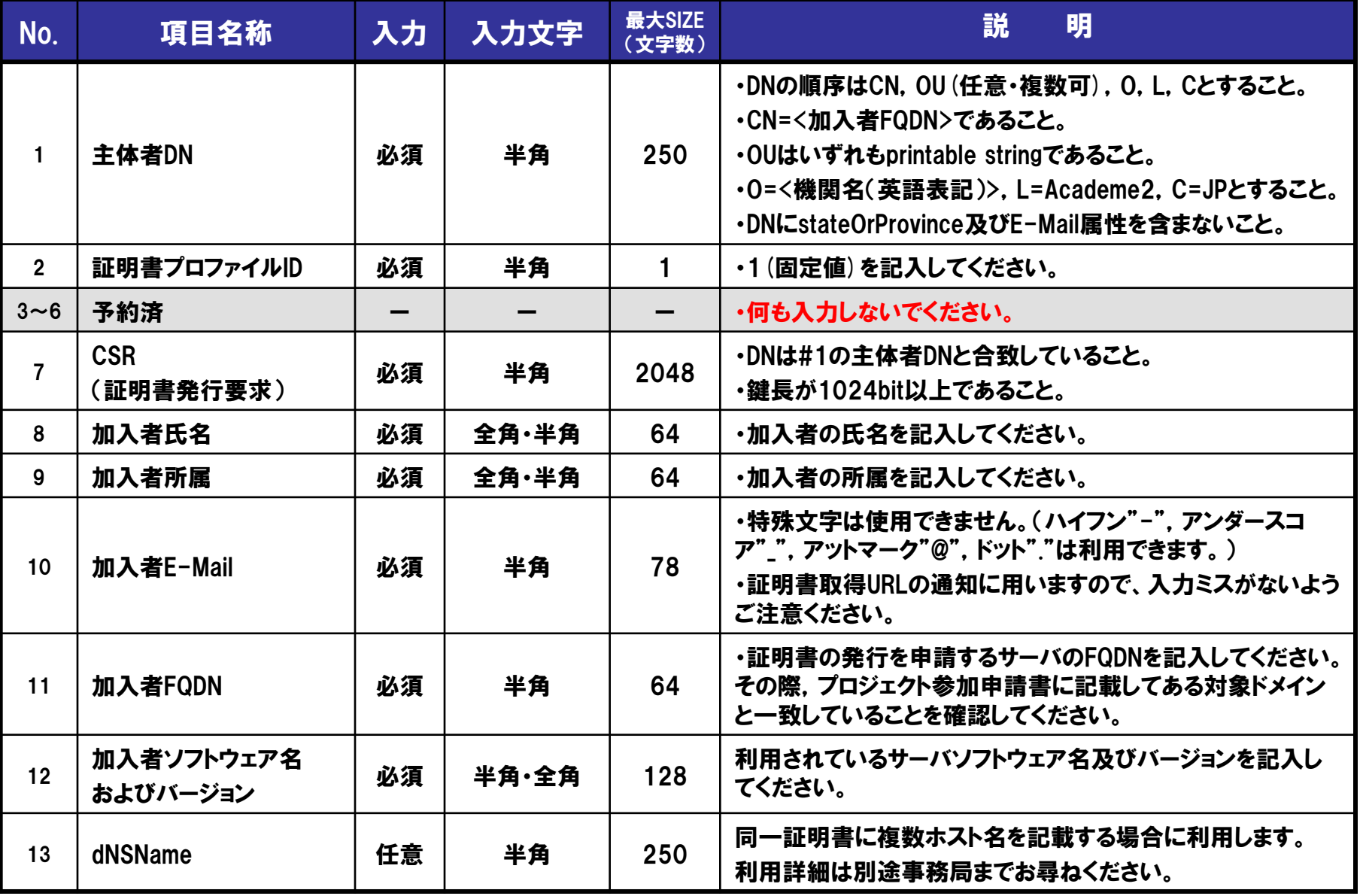

※詳細は「支援システム操作手順書(加入者用)」をご確認ください。

### 発行申請TSVファイル作成支援ツールの使い方(1)

1)TSV作成支援ツールへアクセス

以下のURLにアクセスしてツールを表示してください。

<https://tsvtool.nii.ac.jp/cgi-bin/tsvtool.cgi>

2)CSRの送信

各自で作成したCSRをツールに画面上から送信します。

作成支援ツールのTSV種別のドロップダウンリストが「発行申請TSV」になっているこ とを確認したうえで「CSRファイルから」の行の「参照」をクリックして,各自で既に作 成済みのCSRを選択し「CSR送信」をクリックしてください。

#### TSVツール α版

サーバ上に個人情報を残さないために、操作を完了させるかもしくは途中で やめる場合はキャンセルをクリックしてください。

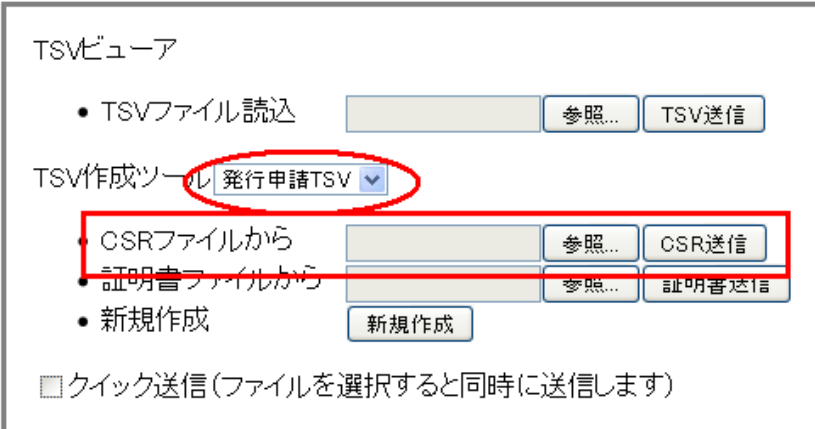

### 発行申請TSVファイル作成支援ツールの使い方(2)

#### 3)サーバ証明書作成データの入力

次図のように「CSR」,「主体者DN」,「サーバFQDN」フィールドが埋められた入力 フォームが表示されますので,以下のテキストボックスに必要事項を入力してください。 通常は「dNSName」は空白のままで構いません。入力が終了しましたら右下の【完 了】ボタンをクリックします。

TSVツール  $\alpha$ 版

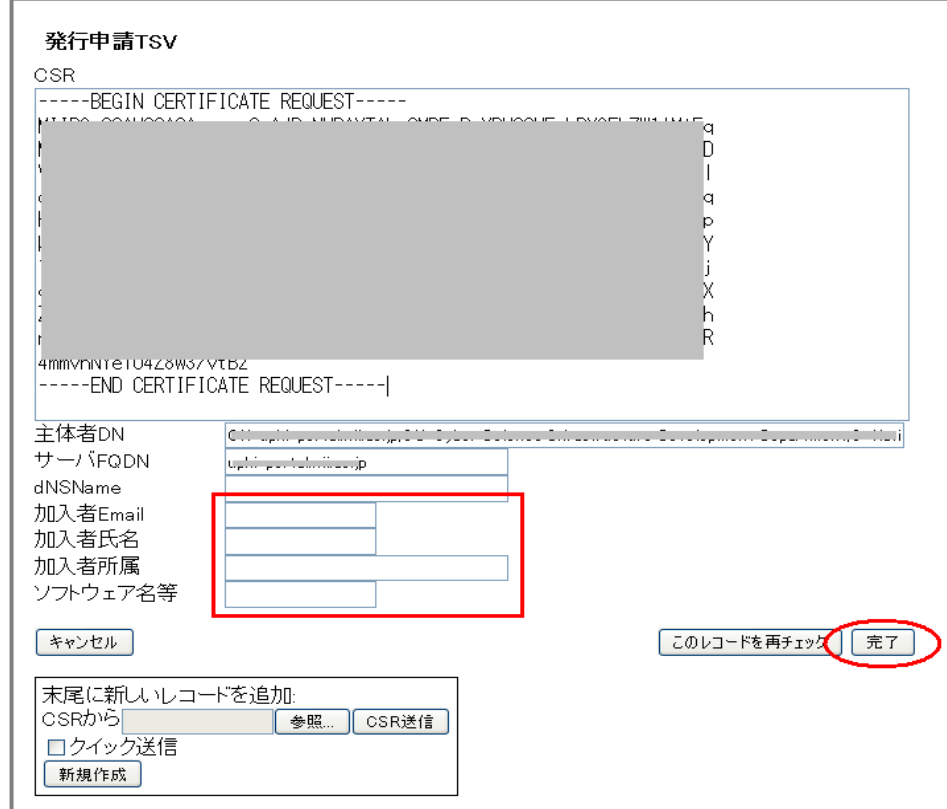

#### 発行申請TSVファイル作成支援ツールの使い方(3)

#### 4)発行申請TSVファイルの出力 次図のとおり,前操作3「サーバ証明書作成データの入力」で入力したデータが画面に 表示されますので【ダウンロード】ボタンを押してください。 サーバ証明書発行申請TSVファイルがダウンロードできます。

TSVツール α版

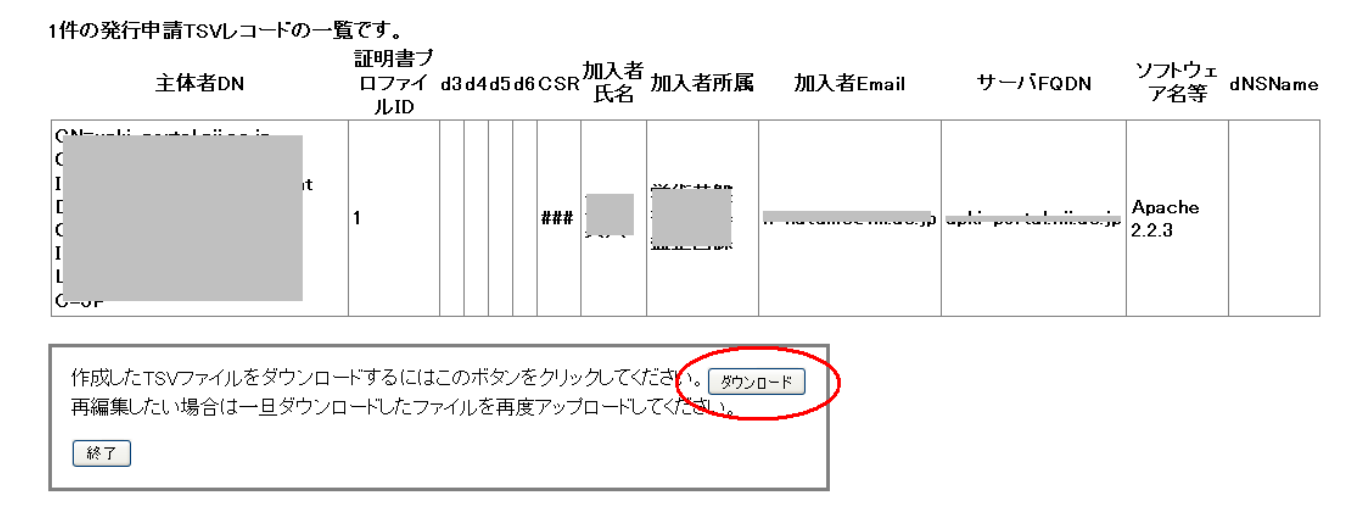

※本ツールの利用方法の詳細は,以下のUPKIイニシアティブWebページをご覧ください。 https://upki-portal.nii.ac.jp/docs/odcert/software/tsvtool

### サーバ証明書失効申請から失効完了までの流れ

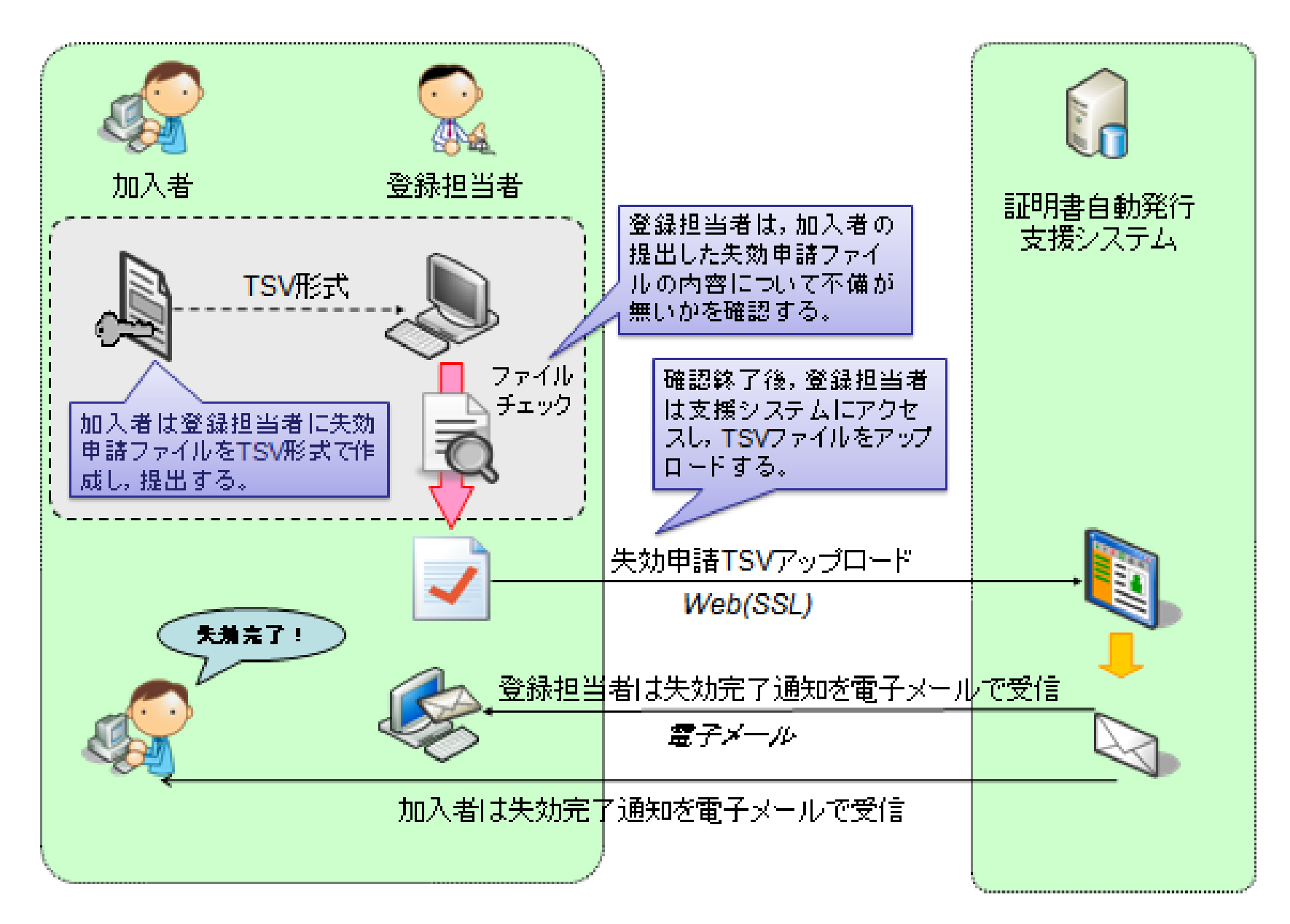

### サーバ証明書失効申請から失効完了までの流れ

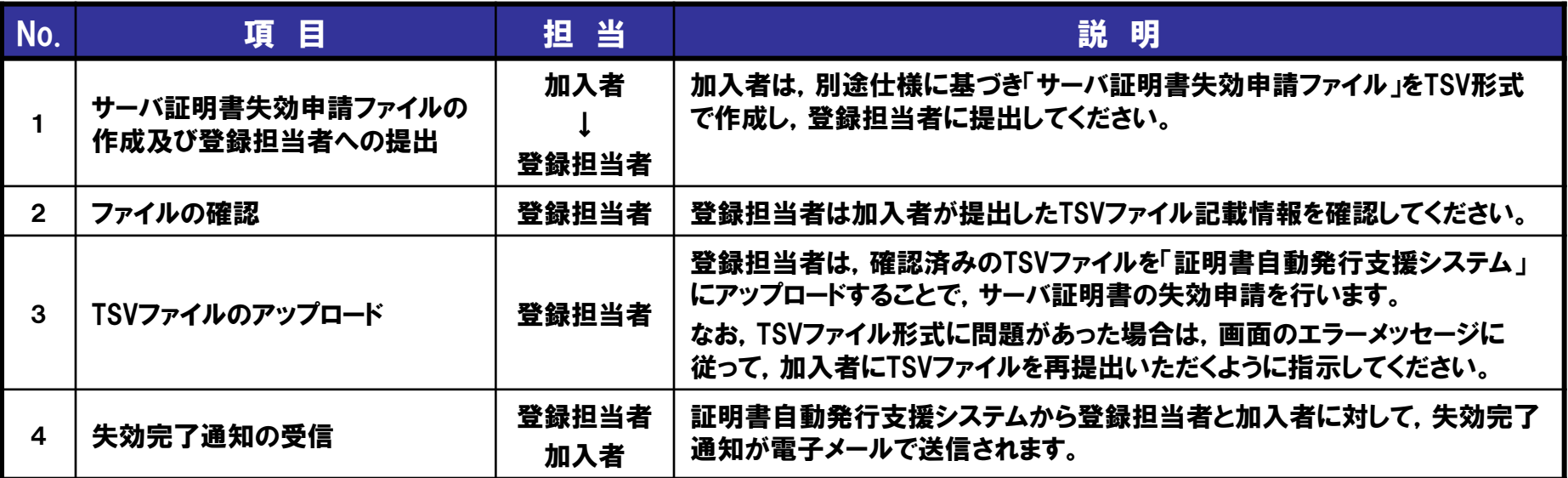

※加入者の異動や退職等の都合により,失効すべきサーバ証明書の失効申請が当該 加入者より行うことが困難な場合,登録担当者が代理して,失効申請を行うことができ ることとします。 なお,その場合でも,証明書発行申請時の加入者メールアドレス宛てに,本失効申請 完了の通知は発信されます。

※加入者のメールアドレスを変更する必要がある場合には, 別途, 登録担当者を経由し て事務局までご相談ください。

### 失効申請TSVファイル記載情報の注意点 (加入者向け)

- 主体者DN
	- 失効対象となる証明書のDNと同一であること
	- 失効対象証明書シリアル番号
		- 失効対象となる証明書のシリアル番号と同一であること
- 失効理由
	- 以下を基準に失効理由を指定してください。

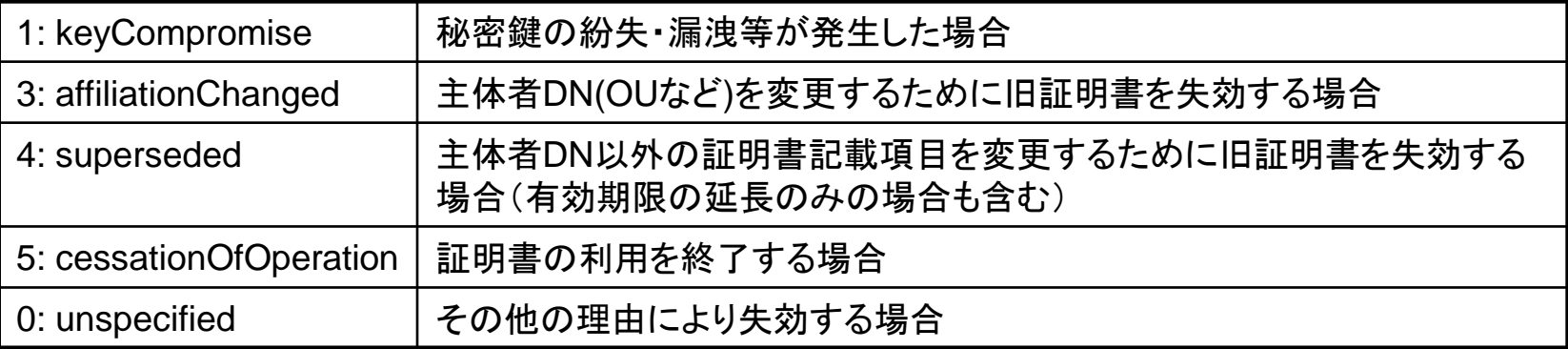

- 加入者mail
	- 加入者メールアドレスが発行申請時と異なる場合は必ず入力してください
	- 記入がない場合、失効完了通知は発行申請時の加入者メールアドレス(および登録担 当者)に対して行われます。

証明書の表示方法によっては16 進数表記で表示される場合があり ますが10進数でご入力ください。

### 失効申請TSVファイル記載情報の確認ポイント (登録担当者向け)

- 失効理由
	- 0(unspecified)が指定されている場合、他の失効 理由に該当しないことがわかる失効理由コメント が適切に記入されていること
		- 良い例: 鍵ペアファイルを誤って消去したため
		- 悪い例: 証明書が不要になったため

→ 5 (cessationOfOperation) が正解

• 加入者mail

– 加入者メールアドレスに間違いないこと

### サーバ証明書更新申請から更新完了までの流れ

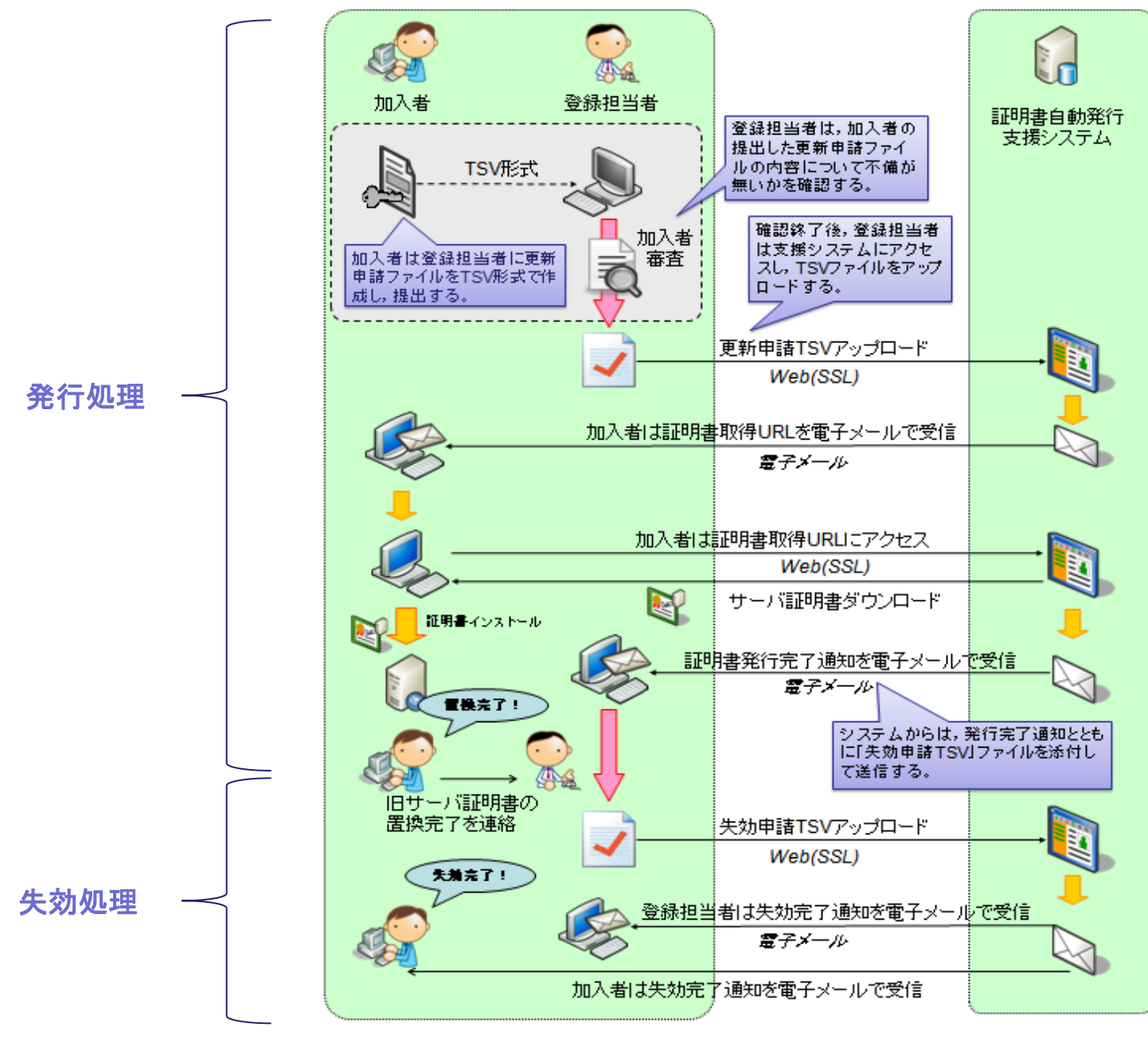

### サーバ証明書更新申請から更新完了までの流れ

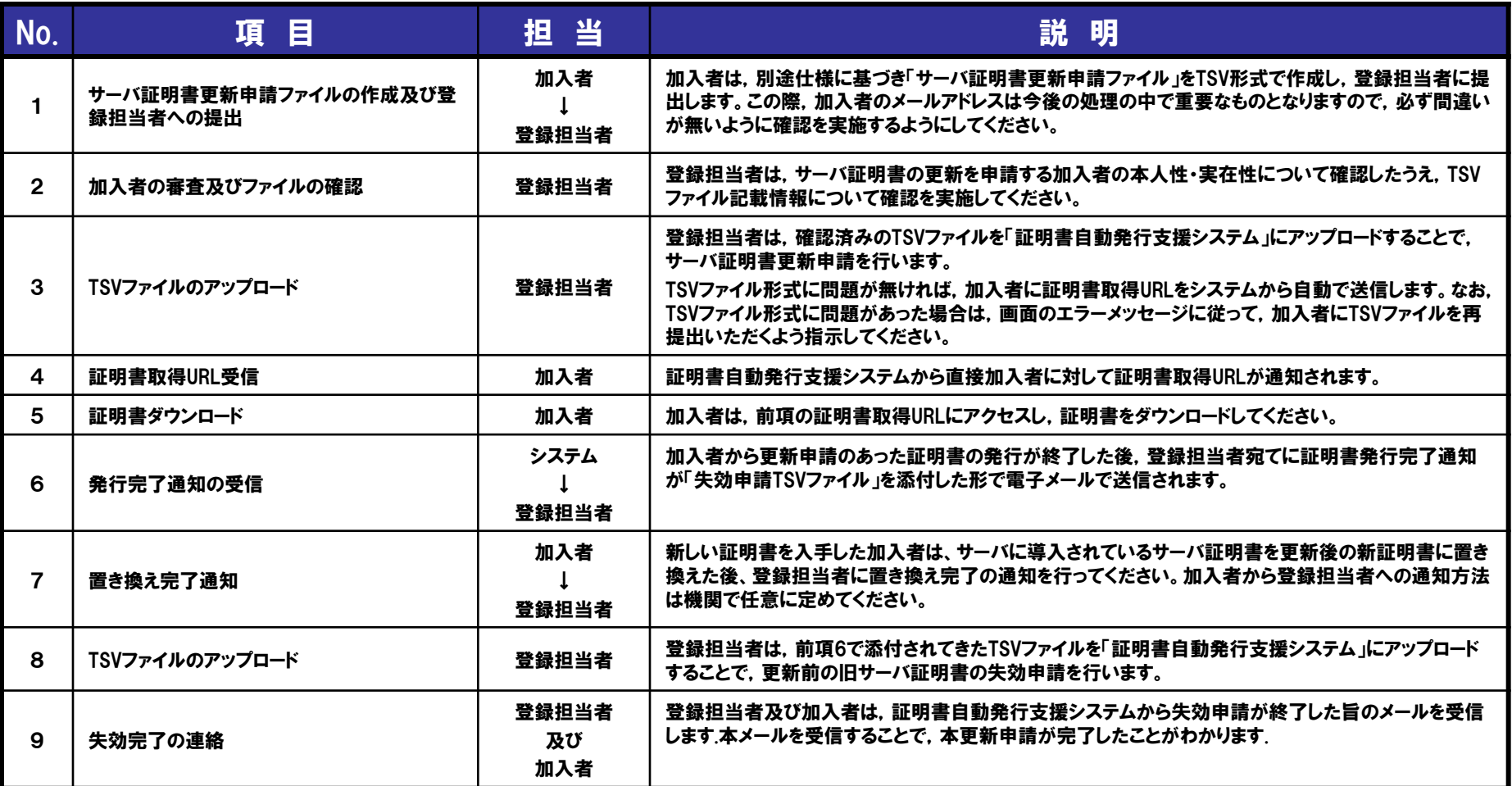

### 更新申請TSVファイル記載情報の注意点 (加入者向け)

- 主体者DN
	- 更新前サーバ証明書の主体者DNと同一であること
- 失効対象証明書シリアル番号

証明書の表示方法によって は16進数表記で表示される 場合がありますが10進数で (入 力ください)

- 失効対象となる証明書のシリアル番号と同一であること
- 失効理由
	- 更新時は失効理由を指定しないでください。 (自動的に「主体者DN以外の証明書記載項目を変更するために旧サーバ 証明書を失効する場合(4: superseded)」が失効理由として設定されます。)
- 加入者氏名・加入者所属
	- 更新前サーバ証明書の加入者氏名と同一かどうかにかかわらず必 ず入力してください
- 加入者E-mail
	- 加入者メールアドレスに間違いないこと
	- 間違えると証明書取得URLが加入者に正しく通知されません。

### 更新申請TSVファイル記載情報の確認ポイント (登録担当者向け)

- 加入者氏名
	- 加入者氏名が申請時点における加入者FQDNのサーバの管理者氏 名であること
- 加入者所属
	- 加入者の所属に間違いないこと
- 加入者E-mail
	- 加入者メールアドレスに間違いないこと
	- 間違えると証明書取得URLが加入者に正しく通知されません。
- 加入者FQDN
	- 更新の場合にも、新規発行申請時同様、以下の点を必ず確認してく ださい。
		- 自機関に存在するFQDNであること
		- 自機関で管理しているサーバであること

### プロジェクト参加時の注意点

#### • 参加対象機関

- 1. SINETに加入する大学,短期大学,高等専門学校,大学共同利用機関
- 2. SINETに加入する大学共同利用機関法人,独立行政法人,地方独立行政法人 ,学校法人,公益法人,または国公立試験研究機関
- 3. 日本学術会議協力学術研究団体で,本プロジェクトが対象とするドメイン名を保 有し部会が認めた団体
- 4. 1. または2. に該当する機関の長が設置する組織で,本プロジェクトが対象とす るドメイン名を保有し,当該ドメイン名でのサーバ証明書の利用が必要であると 部会が特に認めたもの
- 参加単位
- 機関毎に参加申し込みをお願いします
	- (同一機関で異なるドメインを用いる場合には,別途事務局までご相談ください。)
- 参加条件
- プロジェクトの趣旨に賛同し,証明書利用の結果についてフィードバック調査に ご協力いただけること。
- 証明書申請について責任を全うできること。

(加入者の本人性確認,実在性確認,加入者サーバの実在性確認)

- 登録担当者は以下のいずれかの環境を利用できること。
	- Internet Explorer 5.5 SP2以降
	- Firefox 2.0以降
	- Netscape 7.1以降

### サーバ証明書の発行条件

- 対象サーバ – 所属する機関が所有または管理するサーバ – サーバ認証を必要とするサーバ ※下記のようなケースは対象外
	- 特定少数の検証者のみを対象としたサーバ
	- 検証者へのルートCA証明書の配布が容易に実現できる場合
- ドメイン
	- 所属する機関の主たるドメインおよびそれに準ずるドメイ ン
		- プロジェクト参加申請書に記載したドメインであること。
- CSR作成上の注意

– 鍵長は2048bitを推奨、最低1024bit以上。

動作確認済みサーバアプリケーション

次のアプリケーションで動作確認を行っています。

- ・Apache(mod\_ssl-2.8.25-1.3.34)
- ・Apache-SSL(1.3.33+SSL\_1.55)
- ・Microsoft Internet Information Server5.0
- ・Microsoft Internet Information Server6.0
- ・IBM HTTP Server 6.02以上
- $\cdot$ Jakarta Tomcat $(4.1.31, 5.0.30)$

### 推奨するWebブラウザ

次のブラウザで動作確認を行っています。

- Microsoft Internet explorer 5.5以上
- Firefox1.0.8以上
- Opera8.0以上
- Apple Safari3.0.4以上
- Google Chrome0.2.149以上

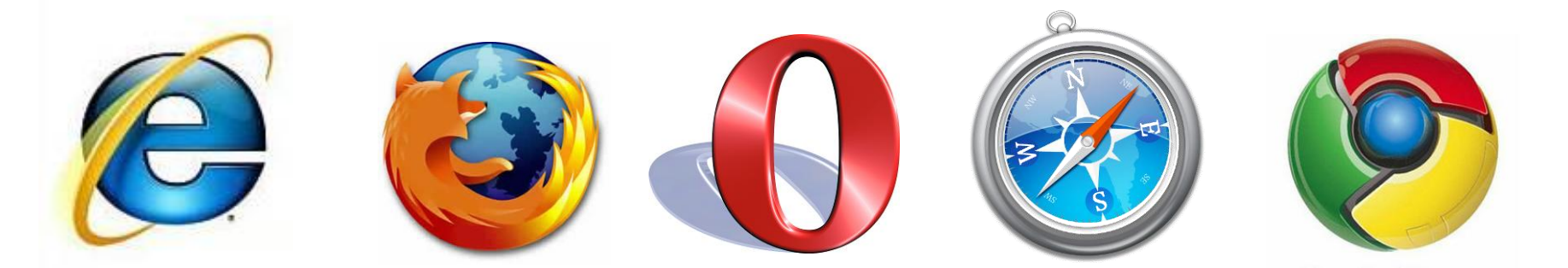

### 対応する携帯電話

• 2006年6月以降に日本で発売された携帯電 話で,2048bit RSA鍵のルート証明書の検証 ができるもの

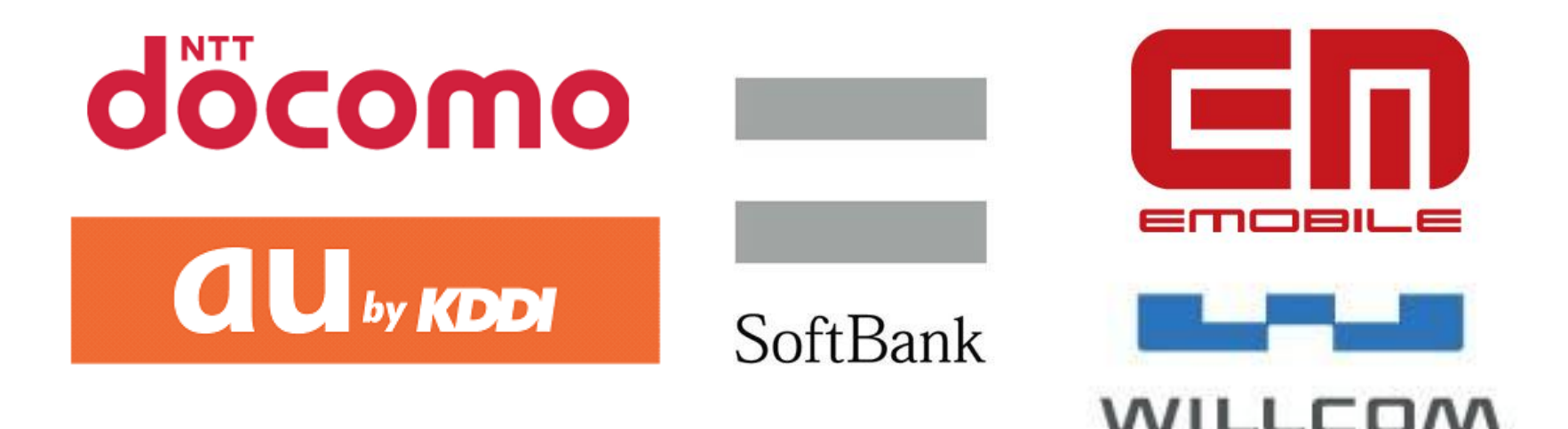

### 参考資料

- 申請書類
	- プロジェクト参加申請書、変更申請書、変更届
	- 確認実施手順調査票
- 解説資料・マニュアル
	- 利用の手引き
	- 支援システム操作手順書(登録担当者用)
	- 支援システム操作手順書(加入者用)
	- サーバ証明書インストールマニュアル
- 規程類
	- プロジェクト参加要領
	- プロジェクト参加に関する事務手続き要領
	- 証明書利用に係る申合せ
	- オープンドメイン認証局2証明書ポリシ
	- 運用支援認証局証明書ポリシ
	- セコム電子認証基盤認証運用規程
- TSVファイル作成支援ツール

<https://tsvtool.nii.ac.jp/cgi-bin/tsvtool.cgi> (利用方法:<https://upki-portal.nii.ac.jp/docs/odcert/software/tsvtool>)

# 本プロジェクトに関するお問い合わせ等

### 国立情報学研究所 学術基盤推進部基盤企画課 総括・連携システムチーム

メールアドレス:cerpj2@nii.ac.jp

プロジェクトホームページ

https://upki-portal.nii.ac.jp/docs/odcert